# Dell™ E-Flat Panel állvány Felhasználói kézikönyv

www.dell.com | support.dell.com

#### Megjegyzések, figyelmeztetések és óvintézkedések

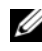

**MEGJEGYZÉS:** A MEGJEGYZÉSEK a számítógép biztonságosabb és hatékonyabb használatát elősegítő fontos tudnivalókat tartalmaznak.

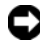

FIGYELMEZTETÉS: A FIGYELMEZTETÉS a hardvereszközökre veszélyes, illetve esetleg adatvesztést okozó problémákra hívja fel a figyelmet, és tájékoztat a problémák elkerülésének módjáról.

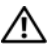

VIGYÁZAT: Az ÓVINTÉZKEDÉSEK esetleges tárgyi és személyi<br>sérülésekre, illetve életveszélyre hívják fel a figyelmet. sérülésekre, illetve életveszélyre hívják fel a figyelmet.

<sup>—&</sup>lt;br>A dokumentumban közölt inf<br>© 2008 Dell Inc. Minden jog f<br>A Dell Inc. alőzetes írósos ang A dokumentumban közölt információ külön értesítés nélkül is megváltozhat. © 2008 Dell Inc. Minden jog fenntartva.

A Dell Inc. előzetes írásos engedélye nélkül szigorúan tilos a dokumentumot bármiféle módon sokszorosítani.

A szövegben használt védjegyek: *Dell*, a *DELL* logó, a Dell Inc. védjegyei; a VESA a Video Electronics Standards Association bejegyzett védjegye.

A dokumentumban egyéb védjegyek és védett nevek is szerepelhetnek, amelyek a védjegyet vagy nevet bejegyeztető cégre, valamint annak termékeire vonatkoznak. A Dell Inc. elhárít minden, a sajátján kívüli védjegyekkel és márkanevekkel kapcsolatban benyújtott tulajdonjogi keresetet.

# Tartalomjegyzék

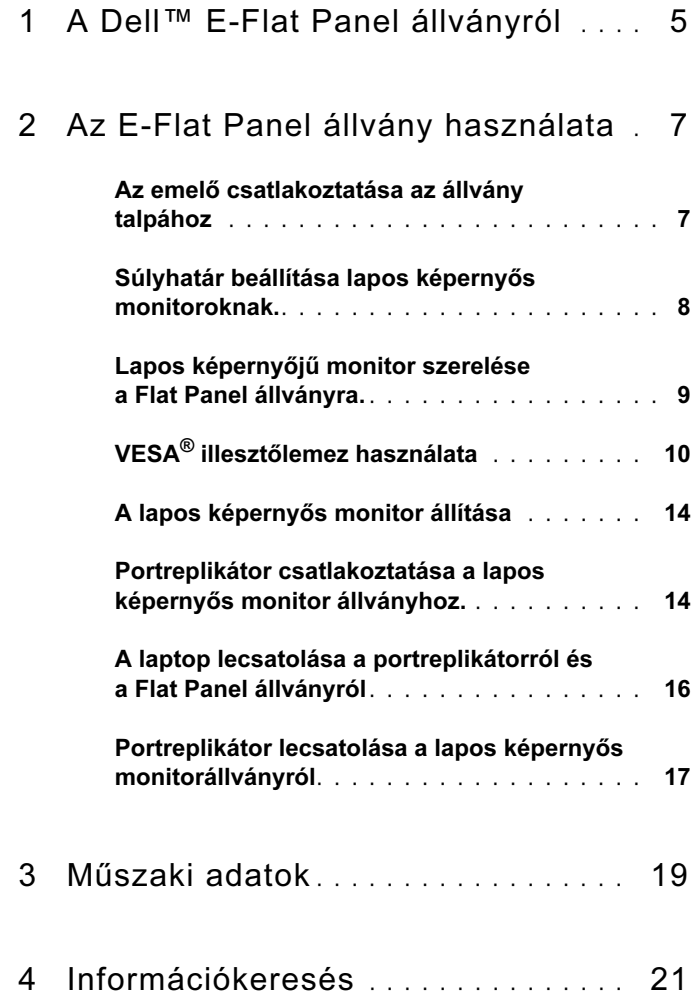

#### Tartalomjegyzék

# <span id="page-4-0"></span>A Dell™ E-Flat Panel állványról

A Dell™ E-Flat Panel állvány a követkzőkhöz használható: •

- 12,1-17 hüvelyk Dell E-Family laptop
- Dell E-Port és Dell E-Port Plus portreplikátorok
- Laposképernyős monitorok egészen 24 hüvelykig

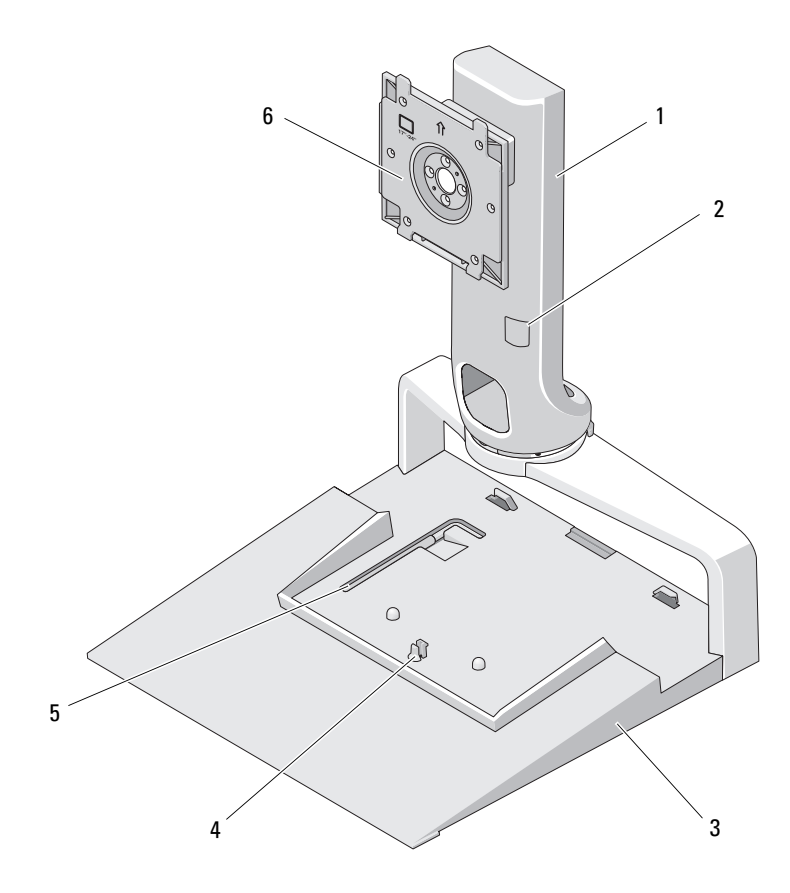

- 
- 
- 5 monitorsúly állító szerszám 6 monitortartó lemez
- 1 emelő **2 monitorsúly állító**
- 3 talp **4** portreplikátor kioldó fül
	-

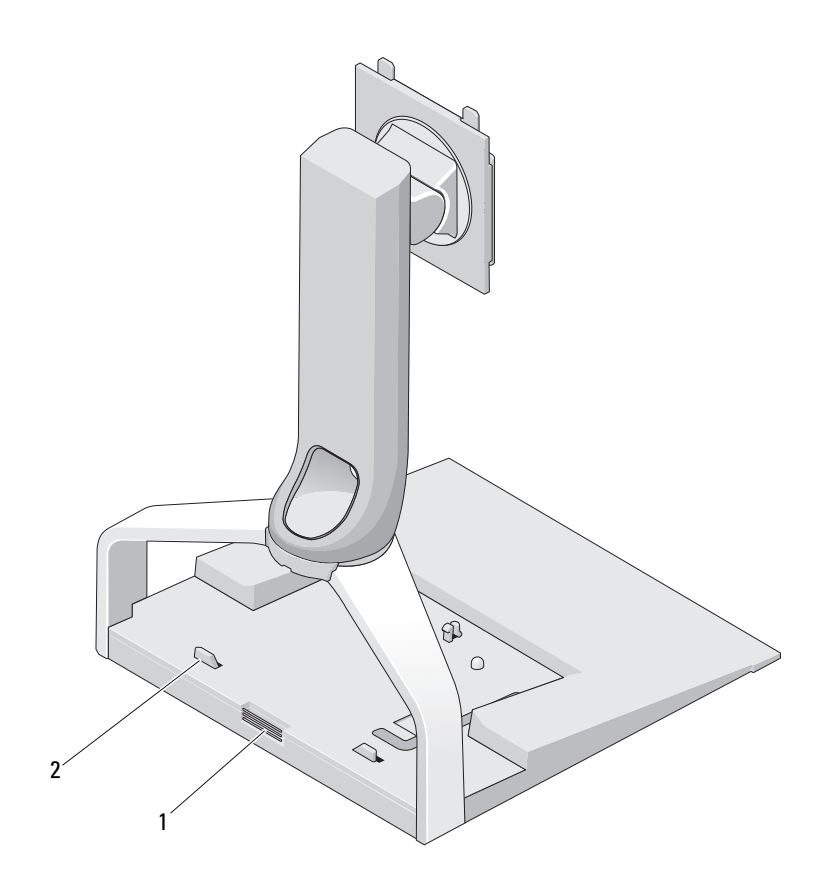

- 
- 1 portreplikátor kioldó fül **2** a portreplikátor irányító rögzítői

# <span id="page-6-0"></span>Az E-Flat Panel állvány használata

#### <span id="page-6-1"></span>Az emelő csatlakoztatása az állvány talpához

- 1 Helyezze egy vonalba az emelőt az illesztőnyílással.
- 2 Csúsztassa be az emelőt az illesztőnyílásba. Mikor az emelő hozzácsatolódik az állvány talpához, kattanó hangot hall.

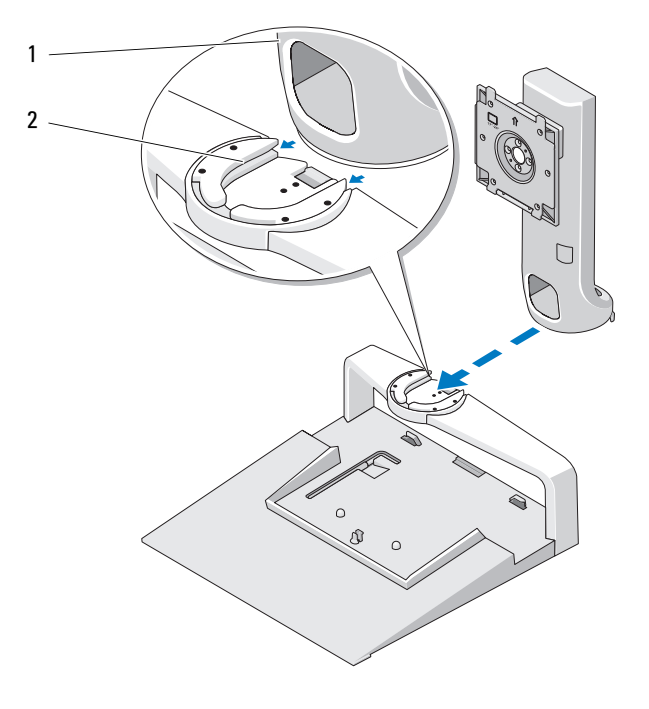

- 
- 1 emelő 2 illesztőnyílás az állvány talpán

## <span id="page-7-0"></span>Súlyhatár beállítása lapos képernyős monitoroknak.

A lapos képernyős monitor súlyhatára alapértelmezetten 17-20 hüvelykes monitorokra van beállítva. Ha az Ön monitora 20-24 hüvelykes, állítson utána a súlyhatárnak az állványon.

- 1 Vegye ki a monitorállvány talpából a szerszámot.
- 2 Helyezze a szerszámot a súlyhatár nyílásba.
- 3 Fordítsa a szerszámot balra, hogy a nyíl a 20-24 hüvelykes beállításra mutasson.

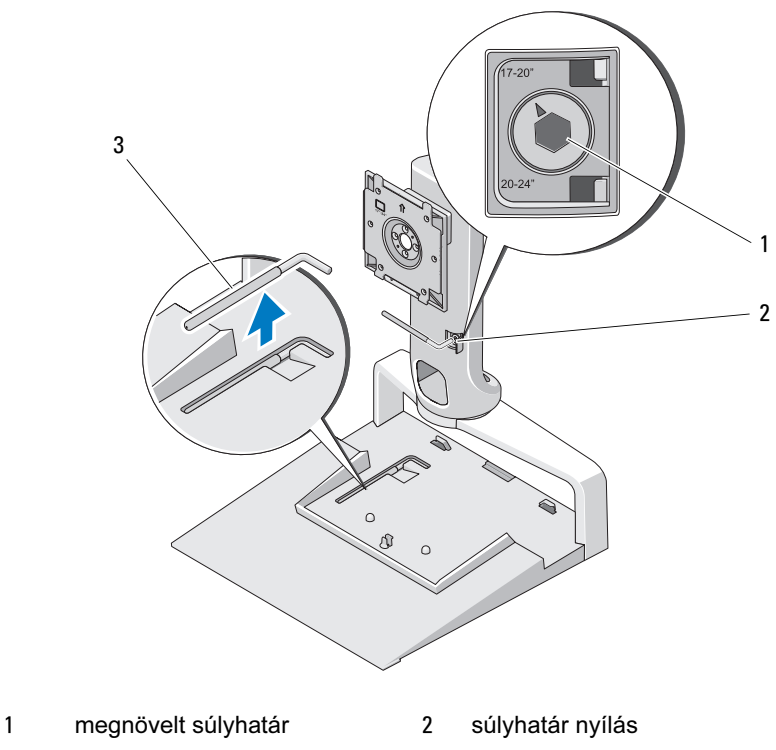

3 súlyhatár állító szerszám

#### <span id="page-8-0"></span>Lapos képernyőjű monitor szerelése a Flat Panel állványra.

- 1 Állítsa egy vonalba a lapos képernyőjű monitor hátlapját az emelő illesztőlemezével.
- 2 Csúsztassa a lapos képernyőjű monitort az illesztőlemezre, meggyőződve róla, hogy a monitor biztosan áll a helyén.

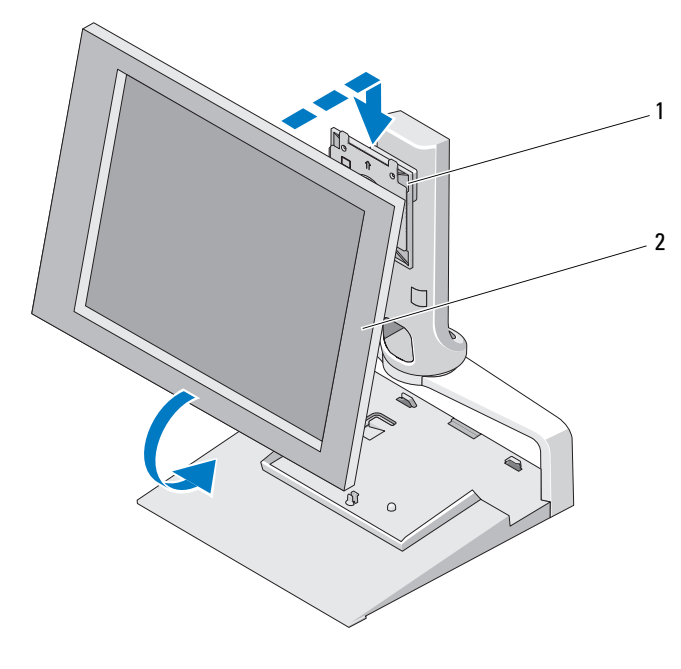

1 illesztőlemez 2 lapos képernyőjű monitor

## <span id="page-9-0"></span>VESA® illesztőlemez használata

**MEGJEGYZÉS:** A VESA illesztőlemez opcionális Beszerzési információkért lásd a Dell.com honlapot

Amennyiben a monitorja nem illeszkedik a rögzítőlemezre, az állványra való rögzítéshez használja a VESA illesztőlemezt.

1 Távolítsa el a rögzítőlemez négy csavarját az monitorállványról.

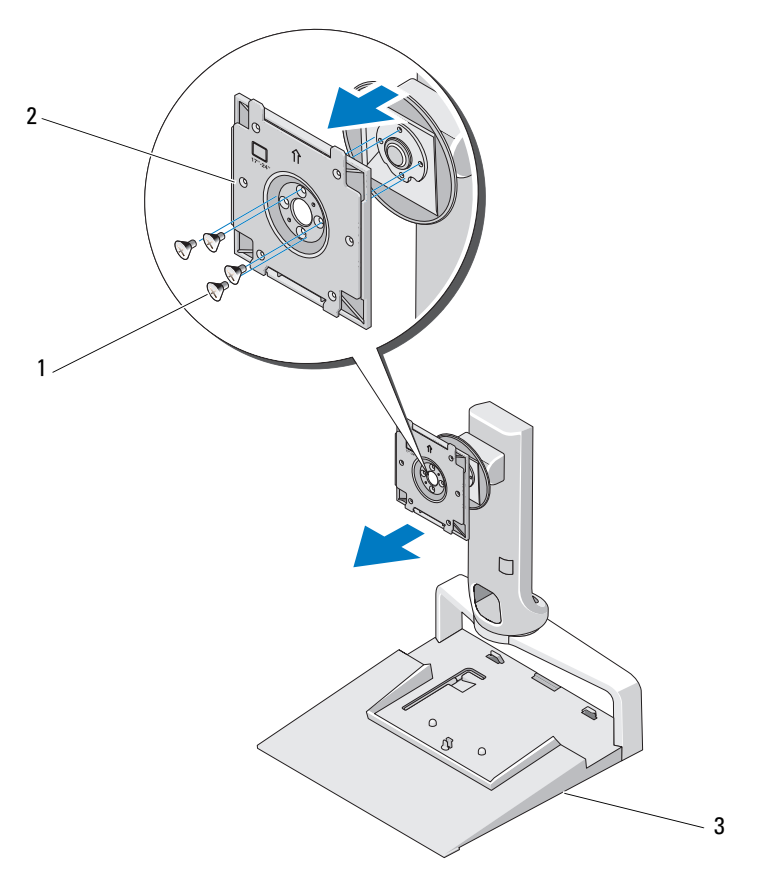

1 csavarok (4) 2 illesztőlemez

3 lapos képernyős monitorállvány

2 Rögzítse a VESA illesztőlemezt a négy tartozék csavarral.

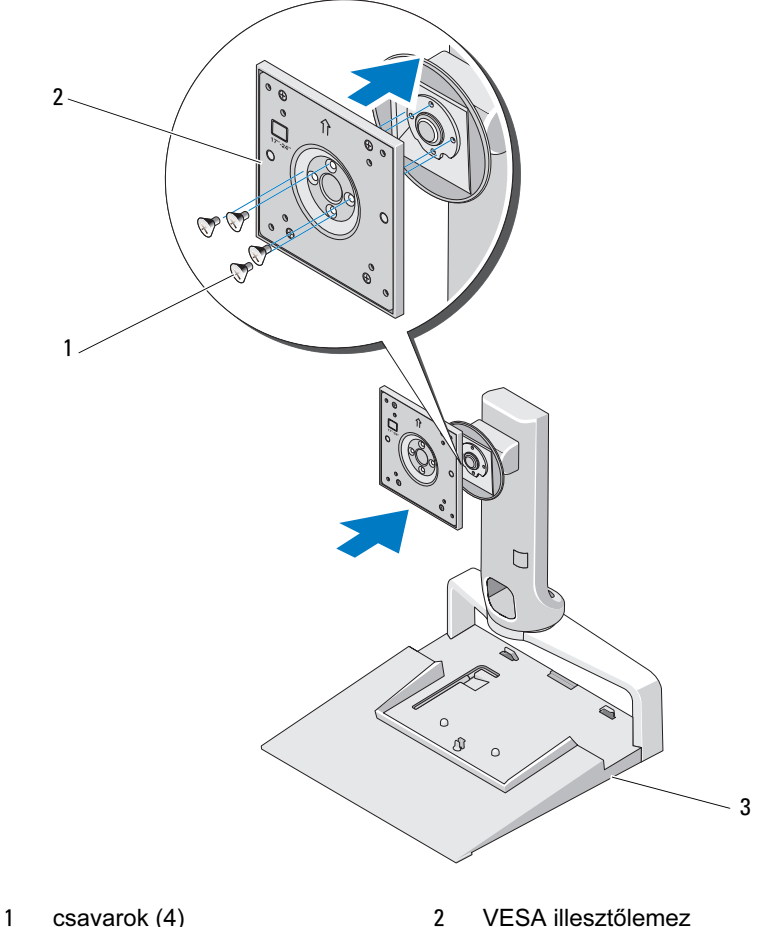

- 3 lapos képernyős monitorállvány
- MEGJEGYZÉS: Különböző monitorok esetében különböző szabványok lehetnek érvényesek. Amennyiben a következő információk nem segítenek az Ön monitorja esetében, tanulmányozza a monitorral kapott dokumentációt.

Ha az Ön monitorja 15 hüvelyk átmérőjű vagy kisebb.

- a Használja a VESA illesztőlemez közepéhez közelebb eső négy lyukat (a lyukak közti átló 75 mm x 75 mm)
- b A VESA illesztőlemezen levő másik négy lyukat zárja le a sapkákkal.
- c Rögzítse a monitort a VESA illesztőlemezhez.

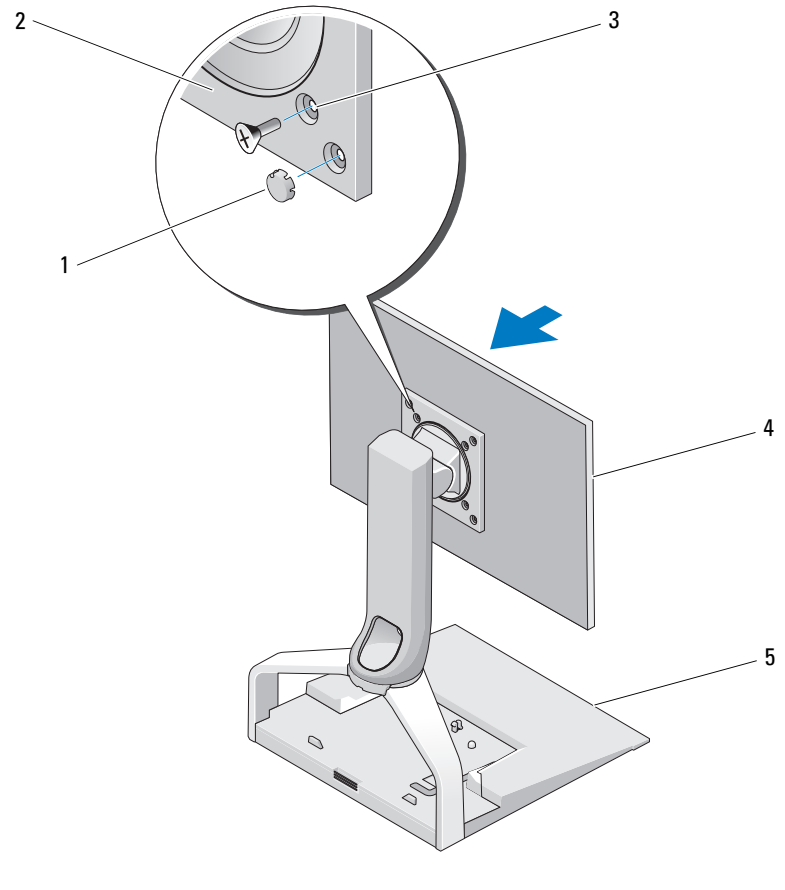

- 
- 3 csavarlyukak 15 hüvelykes vagy annál kisebb átmérőjű monitoroknak (4)
- 5 lapos képernyős monitorállvány
- 1 sapkák (4) 2 VESA illesztőlemez

4 lapos képernyős monitor

12 | Az E-Flat Panel állvány használata

Ha az Ön monitorja 15 hüvelyknél nagyobb átmérőjű

- a Használja a VESA illesztőlemez széléhez közelebb eső négy lyukat (a lyukak közti átló 100 mm x 100 mm)
- b A VESA illesztőlemezen levő másik négy lyukat zárja le a sapkákkal.
- c Rögzítse a monitort a VESA illesztőlemezhez.

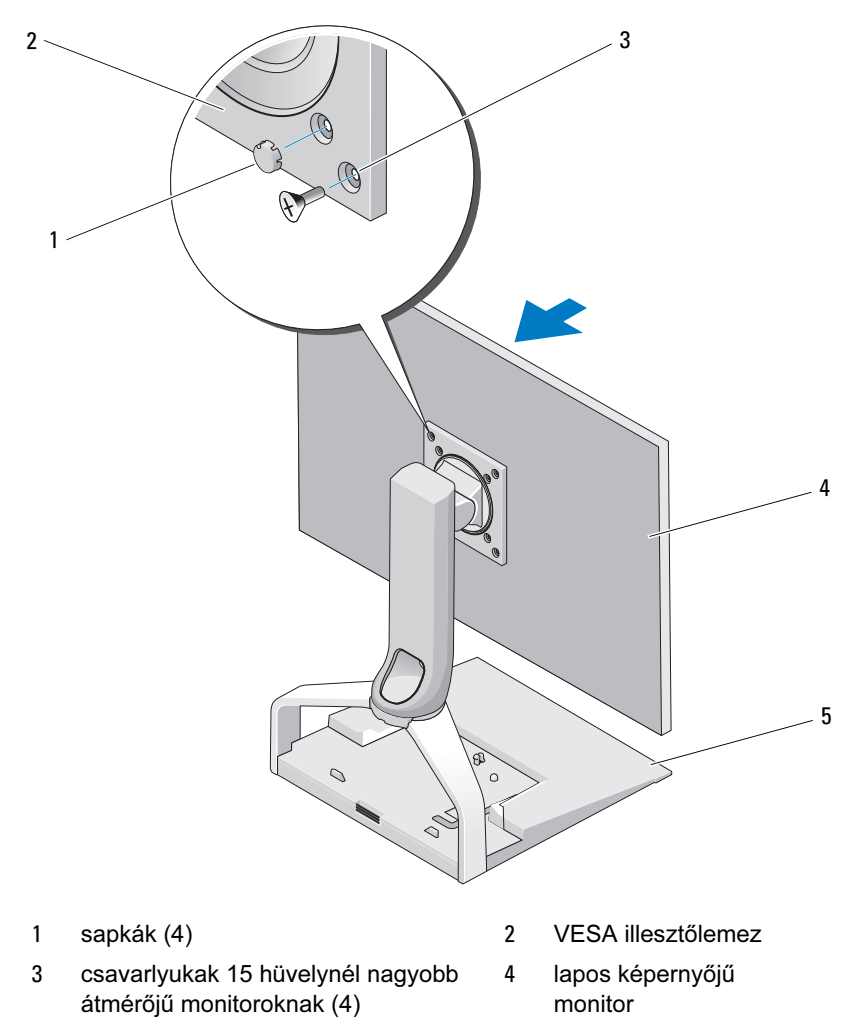

5 lapos képernyős monitorállvány

## <span id="page-13-0"></span>A lapos képernyős monitor állítása

FIGYELMEZTETÉS: Amennyiben laptop van dokkolva a lapos képernyős monitor állványba, hajtsa fel a monitort és győződjön meg róla, hogy elfér a laptoptól mielőtt a monitort fekvő helyzetből állóba fordítja.

Az állványra rögzített monitort a következő módon tudja állítani: •

- Fel vagy lefele hajtva
- A monitor magasságának növelése és csökkentése
- Jobbra és balra forgatás
- Álló vagy fekvő helyzetbe fordítás

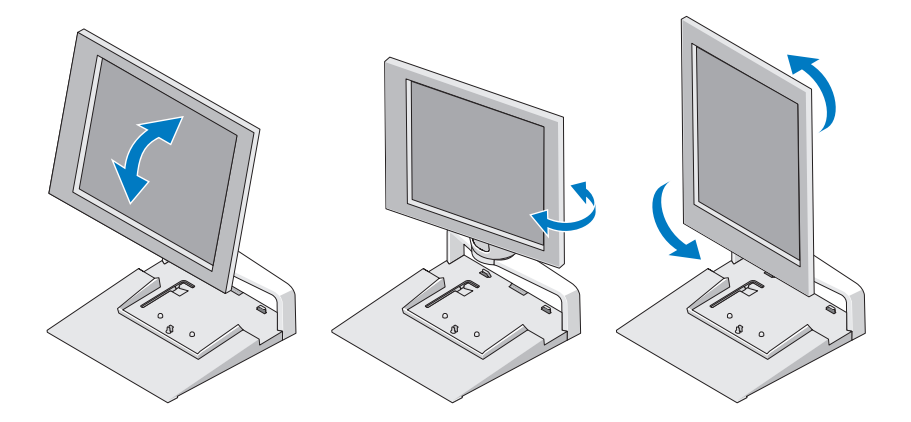

#### <span id="page-13-1"></span>Portreplikátor csatlakoztatása a lapos képernyős monitor állványhoz.

- 1 A portreplikátor elejét enyhén megemelve csúsztassa a portreplikátort hátra, a lapos képernyő hátoldala felé amíg a portreplikátor nekitámaszkodik a tartó vezetőknek.
- 2 Nyomja le a portreplikátort hogy rögzítse az állvány talpán levő kioldó fülhöz.

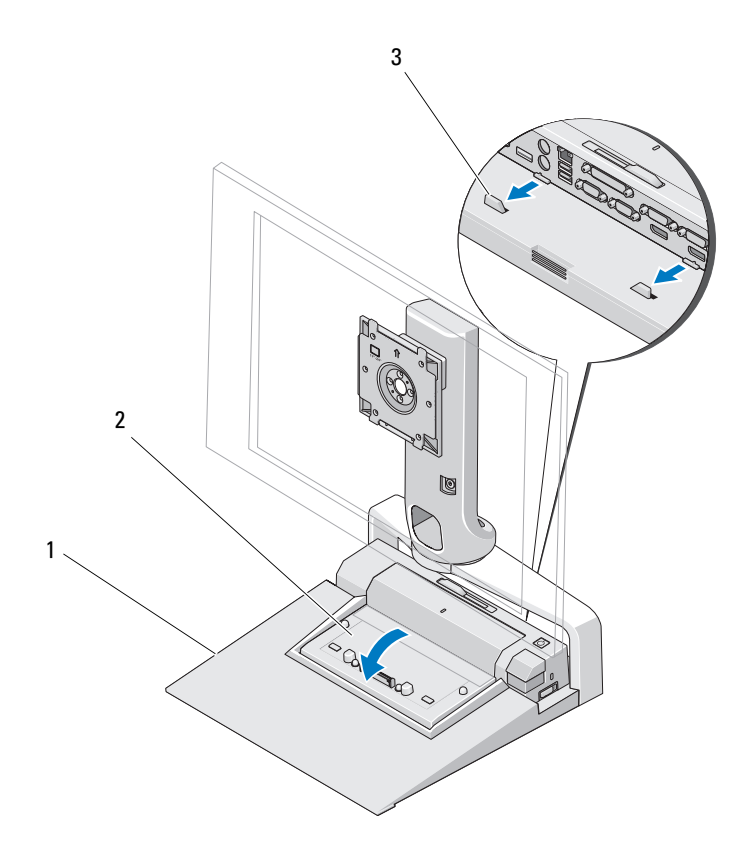

- lapos képernyős monitorállvány 2 portreplikátor
- tartó vezetők az állvány talpán
- A portreplikátor beállításához kövesse az eljárást. Lásd az E-port Felhasználói utasítását vagy az E-Port Plus Felhasználói utasítását amit a portreplikátorral kapott vagy a support.dell.com homlapon talál.

## <span id="page-15-0"></span>A laptop lecsatolása a portreplikátorról és a Flat Panel állványról

- Nyomja meg a portreplikátor oldalán levő leoldó gombot.
- Emelje ki a laptopot a portreplikátorról és az állványtól.

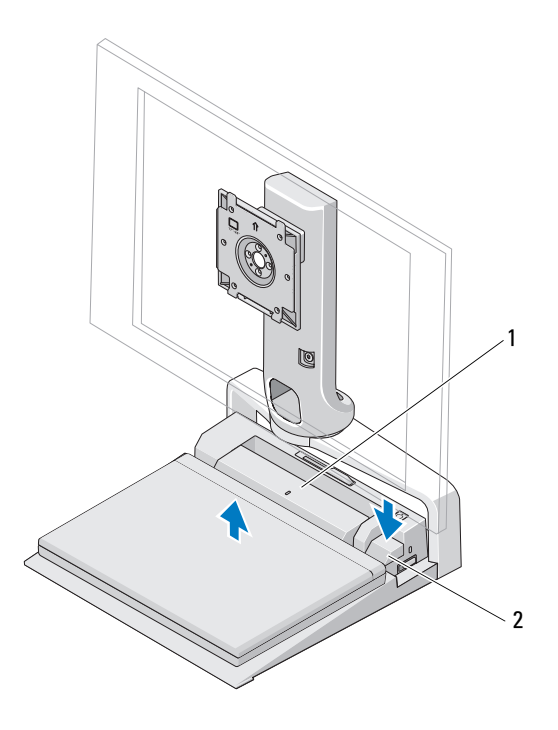

portreplikátor 2 leoldó gomb

#### <span id="page-16-0"></span>Portreplikátor lecsatolása a lapos képernyős monitorállványról

- 1 Csatoljon le minden kábelt a portreplikátorról
- 2 Nyomja meg a monitorállvány hátoldalán levő leoldó gombot, majd emelje fel a portreplikátor elejét hogy kiakassza a monitorállvány talpán levő fülből.
- 3 Távolítsa el a portreplikátort a monitorállványról.

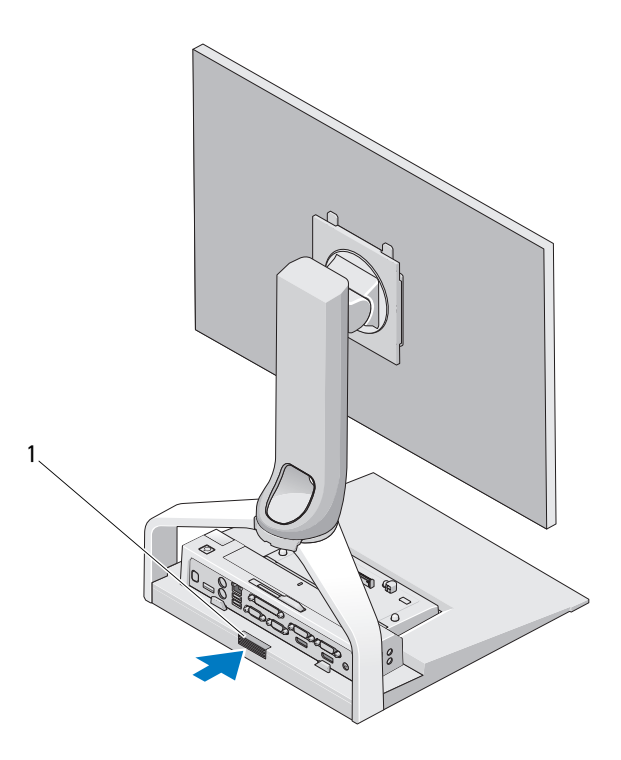

1 kioldógomb

#### 18 | Az E-Flat Panel állvány használata

# <span id="page-18-0"></span>Műszaki adatok

#### Fizikai jellemzők

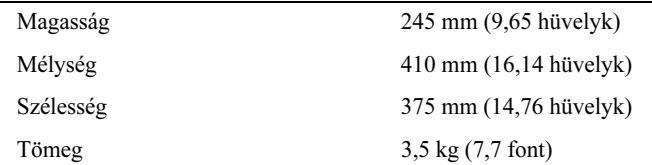

# <span id="page-20-0"></span>Információkeresés

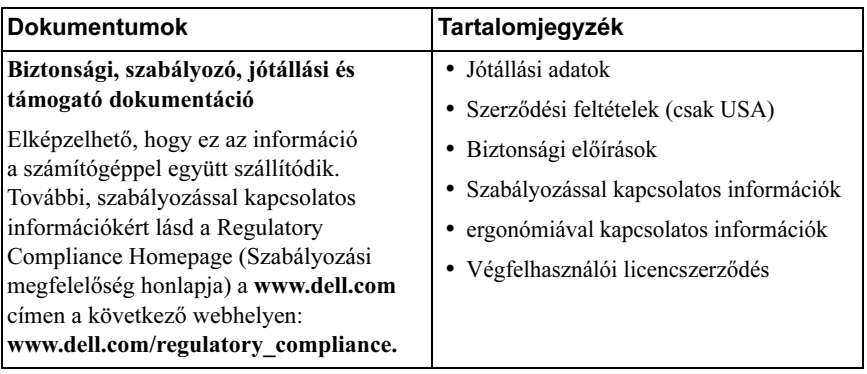